Items can be created in both CARL-X and CARL Connect. CARL-X contains our customized spine labels.

### CARL-X

- 1. Start in Item Maintenance > Item Information or enter <F6>.
- 2. Select the appropriate Search Key from the dropdown menu and enter your Terms in the search box. Click the binoculars or click <Enter>.
  - a. *CARL BID* is the bibliographic number.
  - b. *ISBN* will only search for books.
  - c. *Matcher* can be used for searching by book ISBNs and UPCs found on videos and CDs.
  - d. *Title Browse* shows results for titles starting with your search terms.
  - e. *Title Word* searches for keywords in a title, alternate title, or table of contents field.
  - f. *Item Number* is the item's barcode number.

| Search |              |          |      |            |          |        |
|--------|--------------|----------|------|------------|----------|--------|
| Key:   | Title Browse | / Term(s | 1q84 | <i>i</i> 4 | Searcher | 🗢 Back |

- 3. If more than one result is found, a results list window will appear. Highlight your item and click "Select Back" or double-click.
  - a. The bottom half of the screen includes tabs for MARC, Full Record (which is MARC without the code), and Items, which shows which other libraries have this title.

| 🚳 OWLSnet Libra                                                                                                    | ries: title browse on '1q84'                                                                                                    |                         |             |      |              |        | 2 |
|----------------------------------------------------------------------------------------------------|----------------------------------------------------------------------------------------------------|-------------------------|-------------|------|--------------|--------|---|
| 🐴 Select Bac                                                                                                    | k 🖺 Print 🛉 <u>P</u> revious                                                                                                    | ♦ <u>N</u> ext          |             |      |              |        |   |
|                                                                                                    | Title                                                                                                    | Author                  | Call Number | Date | Format Terms | BID    |   |
| 1Q84/                                                                                                    |                                                                                                    | Murakami, Haruki, 1949- | -           | 2011 | Book         | 293656 |   |
| 1Q84. English                                                                                                    |                                                                                                    | Murakami, Haruki, 1949- | -           | 2013 | Book         | 521246 |   |
| 1Q84 - Buch 1                                                                                                    | & 2 [electronic resource] /                                                                                                    | Murakami, Haruki        |             | 2014 | eAudioBook   | 647354 |   |
| 1Q84. English                                                                                                    |                                                                                                    | Murakami, Haruki, 1949- | -           | 2011 | eBook        | 311583 |   |
| 1Q84 [sound r                                                                                                    | ecording]/                                                                                                    | Murakami, Haruki, 1949- | -           | 2011 | Audiobook on | 311650 |   |
| 1s and 0s                                                                                                    |                                                                                                    | Young Guns (Musical gr  | σι          | 2015 | Music CD     | 462297 |   |
| 1s and 2s                                                                                                    |                                                                                                    | Jocelyn, Marthe.        |             | 2011 | Book         | 293764 |   |
| 1st10 years                                                                                                    |                                                                                                    | Old Iditarod Gang.      |             | 2014 | Book         | 438595 |   |
| Full Record Items<br>Author(s)<br>Fitle(s)<br>Dther Title(s)<br>Edition<br>Description                                                                                                    | : <u>Murakami, Haruki, 1949-</u><br>: 1Q84 / Haruki Murakami ;<br>: 1Q84. English<br>: Vintage International editi<br>: 1157 pages ; 21 cm |                         |             | -    | £ A          |        |   |
| Summary : An ode to George Orwell's "1984" told in alternating male and female voices relates the stories of Aomame, an assassin for a secret organization who discovers that she has been transported to an alternate reality, and Tengo, a mathematics lecturer and novice writer.<br>Subject(s) : <u>Man-woman relationships</u> Fiction.<br>: <u>Man-woman relationships</u> fast (OCoLC)fst01007080 v |                                                                                                    |                         |             |      |              |        |   |

4. Click "New" along the bottom of the screen to add a new item to this bib.

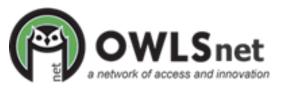

| 🗅 <u>N</u> ew | 😭 Edit | 🚀 Delete | ₿ä <u>M</u> ove |
|---------------|--------|----------|-----------------|
|               |        |          |                 |

5. Select "Add a new item to this Bib record" and click "OK"

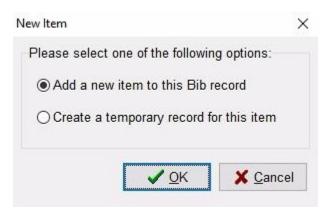

- 6. Item Editor will display. Enter as much information as necessary. Item number is required.
  - a. *Chronology and Enumeration* should be filled out if an item has volumes, such as magazines, or is part of a set, such as a graphic novel. For more, see below.
  - b. *Alternate PAC status* is a free text option that will replace the Status in the above dropdown in the old InfoSoup catalog.
  - c. *Notes* can be entered by click the "Notes" button along the side.

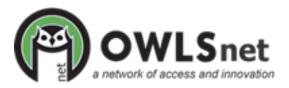

| Item Editor                                               | ×                            |
|-----------------------------------------------------------|------------------------------|
| Item Number: 31110001947076 Price:                        | \$13.95 🖌 Save               |
| Branch: NSBIR V Location: AFIC V Media: ABI               | K ~                          |
| Status: Processing V Date: 10/29/2020 Type: Sta           | ndard                        |
| Alternate PAC Status:                                     | X Cancel                     |
| Suppression Branch Location Med                           | dia Spine                    |
| Full Call Number : Murakami                               | <u> Motes</u>                |
| Call Number                                               |                              |
| Murakami                                                  |                              |
| Bucket1 Bucket2                                           | BID: 641575                  |
| Bucket3 Bucket4                                           | Created On:<br>10/29/2020    |
| Chronology / Enumeration:                                 | Created By:<br>al0           |
|                                                           | Last Modified:<br>10/29/2020 |
|                                                           | Changed By:<br>al0           |
| BoundWith Enabled? Controlling Item:                      |                              |
| Owning<br>Branch: NSBIR V Location: AFIC                  |                              |
| History<br>Circulation: 0 Cumulative: 0 Holds: 0 InHouse: | 0                            |

- 7. Click "Spine" to print a spine label.
  - a. A new window will pop up with a preview. Click "Print."
- 8. Click "Save" along the right side.
  - a. "Save New" will save this item and create a new one.

#### Chronology/Enumeration

Issue-level holds pull directly from this information, so the system-wide process will need to be standardized to achieve successful holds fulfillment. Use chronology and information for magazines, travel guides, graphic novels, and any other parts that are circulated separately.

To add Chronology/Enumeration:

- 1. Click the yellow arrow next to Chronology/Enumeration in Item Editor (see above).
- 2. After *Issue Date*, click the three dots to enter a date. Select the type of date most appropriate for the publication. Click "OK."
  - a. Select "Year" if there is not obvious date and enter the publication year.
    - i. Even if your item is a graphic novel, Issue Date must be added.

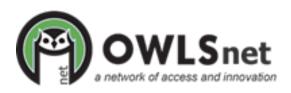

|                        | <mark></mark> <u>о</u> к | X Cancel |
|------------------------|--------------------------|----------|
| Year                   |                          |          |
| $\bigcirc$ Month, Year | Year: 2013               |          |
| O Month, Day, Year     |                          |          |
| ○ Seasonal             |                          |          |
| Select Issue Date      |                          |          |

- 3. Enter descriptors into Enumeration for the issue.
  - a. The first box should be "v" or "n" or "p."
  - b. Enter the volume/number/part number in the second box.
  - c. If the item is broken down more than that, continue with enumeration

| - | Chronology / Enumeration: |          |     |  |  |  |  |
|---|---------------------------|----------|-----|--|--|--|--|
|   | Issue Date:               | 20130000 |     |  |  |  |  |
|   | Enumeration:<br>1 v 1     | 2        | 3 4 |  |  |  |  |

4. Continue with item creation or click "Save" to save your item.

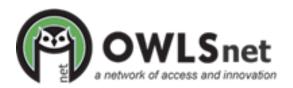

#### CARL Connect

- 1. Log in to CARL Connect Staff and start in Item Information.
- 2. Enter the BID in the "Enter Unique Bibliographic Identifier" search box or use "Bib Search" to find your bib (see Bib Searching to learn how to search CARL Connect Staff for bibs).
- 3. When you find your title, click Select Back.

|       | The wind-up bird chronicle (1998)  |  |  |  |  |  |
|-------|------------------------------------|--|--|--|--|--|
|       | By Murakami, Haruki                |  |  |  |  |  |
|       | Not Available (View All Locations) |  |  |  |  |  |
| Book  |                                    |  |  |  |  |  |
| 食食食食食 | Place Hold Add To List Select Back |  |  |  |  |  |

4. Verify your item matches the bib record. You can view the MARC record by clicking on "MARC Record" on the left side. See "Bib Searching" for help determining whether this bib matches your item.

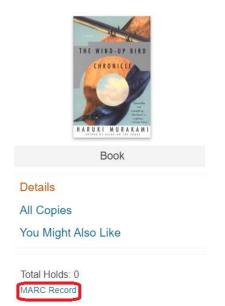

5. When you are satisfied your item matches, click Select Back.

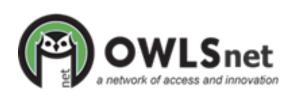

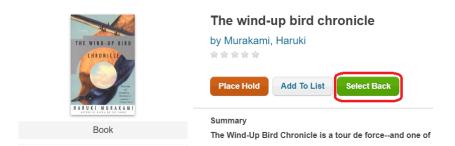

#### 6. Click "Add Item" under the Title Details.

| $\sim$ | Title Details - The | wind-up bird chronicle /              |                       |                  |
|--------|---------------------|---------------------------------------|-----------------------|------------------|
|        | THE WIND-UF BIRD    | TITLE<br>The wind-up bird chronicle / | DOWNLOADABLE<br>NO    |                  |
|        | CHRONICLE           | аитнок<br>Murakami, Haruki, 1949-     |                       | PUBLICATION DATE |
| HAR    | HARUT BOOK AKANI    | CALL NUMBER                           | ISBN<br>9780679775430 |                  |
| Ĩ      | TOTAL # OF ITEMS:   |                                       | Add Item              |                  |

- 7. Item Location Information will display. Enter as much information as necessary. Item Number, Branch, Status, Media are required.
  - a. *Item Notes* notes can be entered by selecting Note Type from the dropdown menu and either selecting a Predefined Note Option from the dropdown menu or entering a Free Text Note.
  - b. *Chronology and Enumeration* should be filled out If an item has volumes, such as magazines, or is part of a set, such as a graphic novel. For more, see below.

| TITLE                             | тть                          |             |                                 |   |            |                  | DOWNLOADABLE |                           |  |  |
|-----------------------------------|------------------------------|-------------|---------------------------------|---|------------|------------------|--------------|---------------------------|--|--|
| THE WIND-OP BIRD The              | The wind-up bird chronicle / |             |                                 |   |            |                  |              | no                        |  |  |
| Алтнок<br>Murakami, Haruki, 1949- |                              | CALL NUMBER |                                 |   |            | PUBLICATION DATE |              |                           |  |  |
|                                   |                              |             |                                 |   | 1998       |                  |              |                           |  |  |
| Book                              |                              |             |                                 |   |            |                  |              |                           |  |  |
| Bookatant                         |                              |             |                                 |   |            |                  |              |                           |  |  |
|                                   |                              |             |                                 |   |            |                  |              |                           |  |  |
| Location inform                   | ation                        |             |                                 |   |            |                  |              |                           |  |  |
| * SCAN OR ENTER AN ITE            | IM #                         | ТЕ          | EM CALL NUMBER                  |   | + LOCATION |                  |              | * BRANCH                  |  |  |
| 31110006200083                    | (                            | 1           | Murakami                        |   | Adult Ner  | w Readers        | ~            | Appleton Public Library 🗸 |  |  |
| * STATUS                          |                              | AL          | TERNATE ON SHELF DISPLAY STATUS |   |            |                  |              |                           |  |  |
| On Shelf                          |                              | ~ L         |                                 |   |            |                  |              |                           |  |  |
| *OWNING LOCATION                  |                              | *0          | DWNING BRANCH                   |   |            |                  |              |                           |  |  |
| Adult New Reade                   | rs                           | ~           | Appleton Public Library         | ~ |            |                  |              |                           |  |  |
| Description                       |                              |             |                                 |   |            |                  |              |                           |  |  |
| * MEDIA PRICE                     |                              |             | SUPPRESSION                     |   |            |                  |              |                           |  |  |
| Book - Adult                      |                              | ~ 2         | 4.99                            |   | manual 🗌   | )                |              |                           |  |  |
| NOTE TYPE                         |                              | PREC        | DEFINED NOTE OPTIONS            |   |            | FREE TEXT NOTE   |              |                           |  |  |
| standard                          |                              |             | please select -                 | ~ | or         | enter note here  |              |                           |  |  |

8. Click Save Item at the bottom of the window.

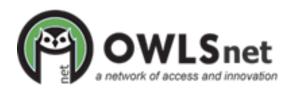

### **Chronology/Enumeration**

Issue-level holds pull directly from this information, so the system-wide process will need to be standardized to achieve successful holds fulfillment. Use chronology and information for magazines, travel guides, graphic novels, and any other parts that are circulated separately.

To add Chronology/Enumeration:

- 1. Navigate to the Chronology and Enumeration section following Location Information.
- 2. From the Issue Date Format dropdown menu, select the type of date most appropriate for the publication.
  - a. If there is not an obvious date, then select "Year" and use the publication year.
    - i. Even if your item is a graphic novel, Issue Date must be added.
- 3. Enter descriptors into Enumeration for the issue.
  - a. The first box should be "v" or "n" or "p."
    - b. Enter the volume/number/part number in the second box.
    - c. If the item is broken down more than that, continue with enumeration

| Chronology and Enumeration |      |   |                  |
|----------------------------|------|---|------------------|
| 👼 full call number:        |      |   |                  |
| year YEAR 2018             | ate: |   |                  |
| INUMERATION                | 3    | 4 |                  |
|                            |      |   | cancel save item |

4. Continue with item creation or click "Save Item" to save your item.

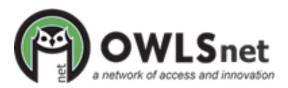